# Log In and Out of Jackrabbit

Last Modified on 02/27/2025 8:52 am EST

Jackrabbit is accessible from any computer or device with internet connectivity through multiple access options.

Our Support Team generates your initial User ID and temporary Password, which you will receive via email. You will use these credentials to log in to Jackrabbit. If you do not have your User ID and temporary password, contact our Support Team at support@jackrabbittech.com.

There are multiple login methods available on the main login page which is accessed from https://www.jackrabbitclass.com. Bookmark this page for quick access!

Jackrabbit User ID & Password Facebook Google

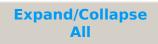

## Login with Jackrabbit Credentials

- 1. Click Login (top right corner).
- 2. Enter your Jackrabbit User ID and Password.
- 3. Upon logging in, Jackrabbit will open to the Executive Dashboard or a chosen page if you have selected one from the Go To drop-down menu on the login page.

### Login with Facebook

- 1. Click Login (top right corner) > Login with Facebook (button).
- 2. Select the Facebook account to link to Jackrabbit and enter your Facebook password.
- 3. Enter your Jackrabbit User ID and Password in the Link Social Account window.
  - This linking step will be completed on the initial login.
  - Jackrabbit will open the Executive Dashboard.

#### Login with Google

- 1. Click Login (top right corner) > Login with Google (button).
- 2. Select the Google account to link to Jackrabbit and enter your Google password.
- 3. Enter your Jackrabbit User ID and Password in the Link Social Account window.
  - This linking step will be completed on the initial login.
  - Jackrabbit will open the Executive Dashboard.

Anti-virus software or a firewall might block you from logging into Jackrabbit using

Facebook or Google. To resolve this, open your anti-virus software and find the Web Protection Exception option. Add the following domains: connect.facebook.net and accounts.google.com/gs/client. If you continue to experience login issues, please reach out to support@jackrabbittech.com.

## Log Out

- 1. Click the **Signout** button (top right corner).
- 2. If you are logged into Jackrabbit and are not active within a 2-hour window, you will be automatically logged out.

Do you work in multiple Jackrabbit systems and juggle different logins and passwords? Jackrabbit makes it easier with Single Sign-On (SSO)! With SSO, you can access all your Jackrabbit systems using just one email address or sign in with Google or Facebook. Learn more about SSO in Jackrabbit.